$V<sub>01.2</sub>$ 

## Infoblatt FamZReg Korrektur zurückgewiesener Meldungen

Das vorliegende Infoblatt zeigt auf, aufgrund welcher Unstimmigkeiten Meldungen vom FamZReg zurückgewiesen werden, und wie, je nach Fall, eine Meldung berichtigt werden muss, damit sie bei der nächsten Übermittlung im FamZReg verarbeitet und registriert werden kann.

## **Verarbeitung generell:**

Jede Meldung an das FamZReg (*eCH-0104-68*) wird am Folgetag durch eine Meldung *eCH-0104-69* (Empfangsbestätigung) quittiert. Konnte die an das FamZReg übermittelte Meldung nicht verarbeitet werden, wird dies durch den Verarbeitungsstatus 2 und einen Fehlercode angezeigt.

Die Meldung *eCH-0104-68* kann dann gemäss Fehlercode korrigiert und erneut an das FamZReg übermittelt werden.

Solche Fehler treten in der Regel nur in den folgenden Fällen auf:

- die Meldungen werden mit dem Formularservice des sM-Client erfasst (enthält nur rudimentäre Prüfungen)
- sie werden durch die verwendete Software ungenügend überprüft, oder es liegt ein Softwarefehler vor
- Eine Versichertennummer ist nicht korrekt

## **Handhabung je nach Fehlercode:**

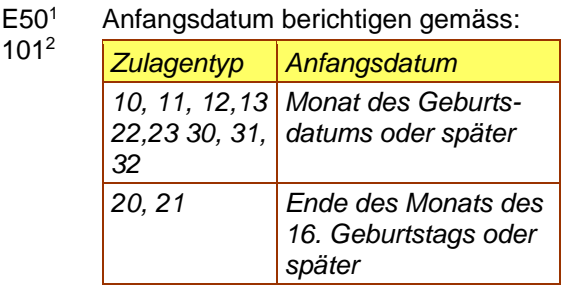

E50/ Enddatum berichtigen gemäss:

102

-

| Zulagentyp                       | Enddatum                                              |
|----------------------------------|-------------------------------------------------------|
| 10, 11                           | Ende des Monats des<br>16. Geburtstags oder<br>früher |
| 12.13                            | Ende des Monats des<br>20. Geburtstags oder<br>früher |
| 20, 21, 22,<br>23, 30, 31,<br>32 | Ende des Monats des<br>25. Geburtstags oder<br>früher |

<sup>&</sup>lt;sup>1</sup> Ereignisnummer als Grundlage für Referenzierung

E50/ 103 Gesetzliche Grundlage und/oder Zulagentyn berichtigen gemäss:

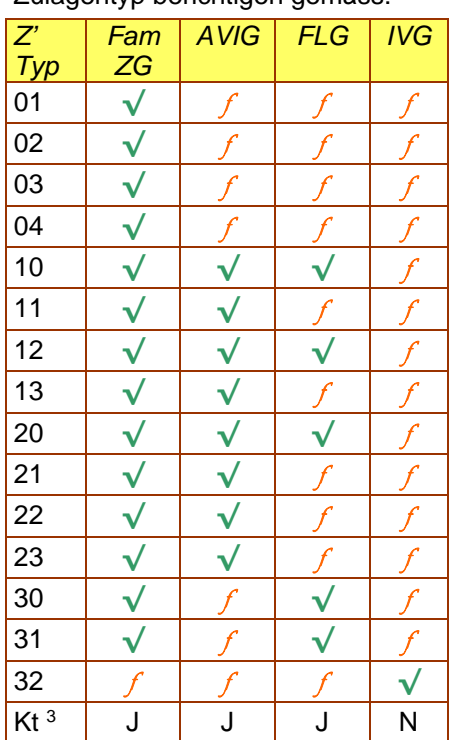

AVIG ist nur für Arbeitslosenkassen erlaubt (Identifikation ALK.....).

E50/ 104 Gesetzliche Grundlage und/oder Erwerbsstatus berichtigen gemäss:

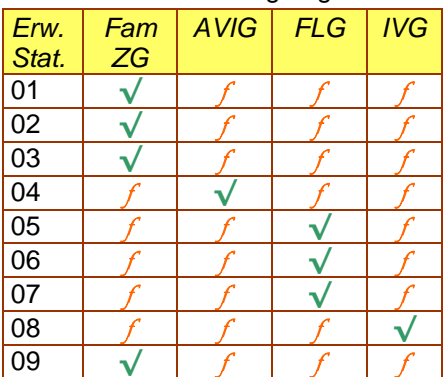

<sup>3</sup> Kanton zusätzlich zur gesetzlichen Grundlage angeben

<sup>2</sup> Fehlercode gemäss Wegleitung zum

Familienzulagenregister (WL-FamZReg)

- E50/ 105 Das Anfangsdatum muss vor dem Enddatumliegen
- E50/ 106 Die Versichertennummer des Kindes und des Bezügers müssen unterschiedlich sein
- E50/ 1074 Eine meldende Kasse darf nur ihre eigenen Einträge mutieren oder annullieren. Id der meldenden Kasse berichtigen.
- E50 108 Die Id der meldenden Kasse ist nicht in der Kassen-Liste des FamZReg. Id in der Meldung berichtigen, oder mit dem Kontrollbüro FamZReg Rücksprache nehmen.
- E50/ 109 Die Id der juristisch verantwortlichen Kasse ist nicht in der Kassen-Liste des FamZReg. Vorgehen analog
- E50/ 108. E50/ 110, E50/ Kontrollmonat/Tage bzw. Anfangs-/ Enddatum richtig setzen gemäss:

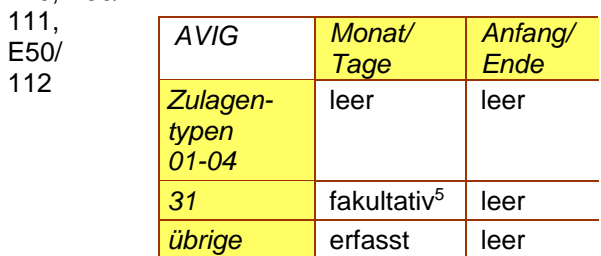

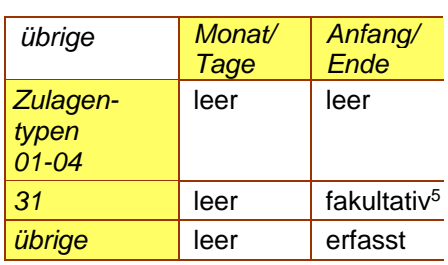

- E50/ 121 Es wird eine Geburtszulage ohne kantonale Rechtsgrundlage gemeldet. Richtet die Kasse die Zulage trotzdem aus, ist keine Meldung ans FamZReg zu senden.
- E50/ 122 Es wird eine Adoptionszulage ohne kantonale Rechtsgrundlage gemeldet. Richtet die Kasse die Zulage trotzdem aus, ist keine Meldung ans FamZReg zu senden.
- E50/ <sup>E50/</sup> Die Anspruchsnummer der Zulage<br>201 – wurde bereits verwendet verwendet (Neumeldung). Neue Anspruchsnummer verwenden.
- E50/ 2034 Es gibt im FamZReg keinen Eintrag mit der von Ihnen angegebenen Anspruchsnummer. Richtige Anspruchsnummer eruieren und einsetzen.
- E50/ 2044 Der FamZReg-Eintrag mit der von Ihnen angegebenen Anspruchsnummer enthält nicht die gleiche Versichertennummer für das Kind wie Sie in Ihrer Meldung angegeben haben. Gleiche Kombination Anspruchsnummer/ Versichertennummer Kind einsetzen wie im aktuellen FamZReg-Eintrag, oder die bestehende Zulage annullieren bzw. einstellen und eine neue Zulage erstellen (die Versichertennummer des Kindes kann nicht mutiert werden).
- E50/ 2054 Der FamZReg-Eintrag mit der von Ihnen angegebenen Anspruchsnummer enthält nicht den gleichen Zulagentyp, wie Sie in Ihrer Meldung angegeben haben. Der Zulagentyp kann, wie die Versichertennummer des Kindes, nicht mutiert werden. Vorgehen analog E50/204.
- E50/ 206 Im gleichen Verarbeitungslauf kann nicht mehr als eine Mutation (eCH-0104-68: benefitMutationType) für den gleichen FamZReg-Eintrag (d.h. mit der gleichen Anspruchsnummer) verarbeitet werden. Die gültige (d.h. aktuellere) Mutationsmeldung noch einmal senden bzw. beide Anpassungen in einer Meldung zusammenfassen.
- E50/ 207 Die Zulage wurde bereits annulliert (Annullierungsmeldung)
- E50/ 301 Die Versichertennummer des Kindes muss im UPI vorhanden sein. Korrekte Versichertennummer via Telezas3 oder UPI-Viewer ermitteln und einfügen.
- E50/ Die Versichertennummer des Bezügers
- 303 muss im UPI vorhanden sein. Korrekte Versichertennummer via Telezas3 oder UPI-Viewer ermitteln und einfügen.

l <sup>4</sup> Nur bei Mutation und Annullierung möglich

<sup>5</sup> Falls leer: In Abklärung (provisorischer Eintrag)

- E50/ 306 Das Kind ist im UPI als verstorben eingetragen. Es dürfen in diesem Fall Zulagen bis zum Ende des Monats des
- Todesdatums bezogen werden. Je nach Situation das Ende der Anspruchsberechtigung berichtigen, oder auf das Übermitteln der Meldung verzichten.
- E50/ 307 Der Bezüger ist im UPI als verstorben eingetragen. Für einen verstorbenen Bezüger dürfen bis zu drei Monate nach Ende des Monats des Todesdatums Zulagen bezogen werden. Je nach Situation das Ende der Anspruchsberechtigung berichtigen, oder den neuen Bezüger einsetzen.